# THE SPANKULATOR

# USER MANUAL

Greenface Labs -- 2021

# TABLE OF CONTENTS

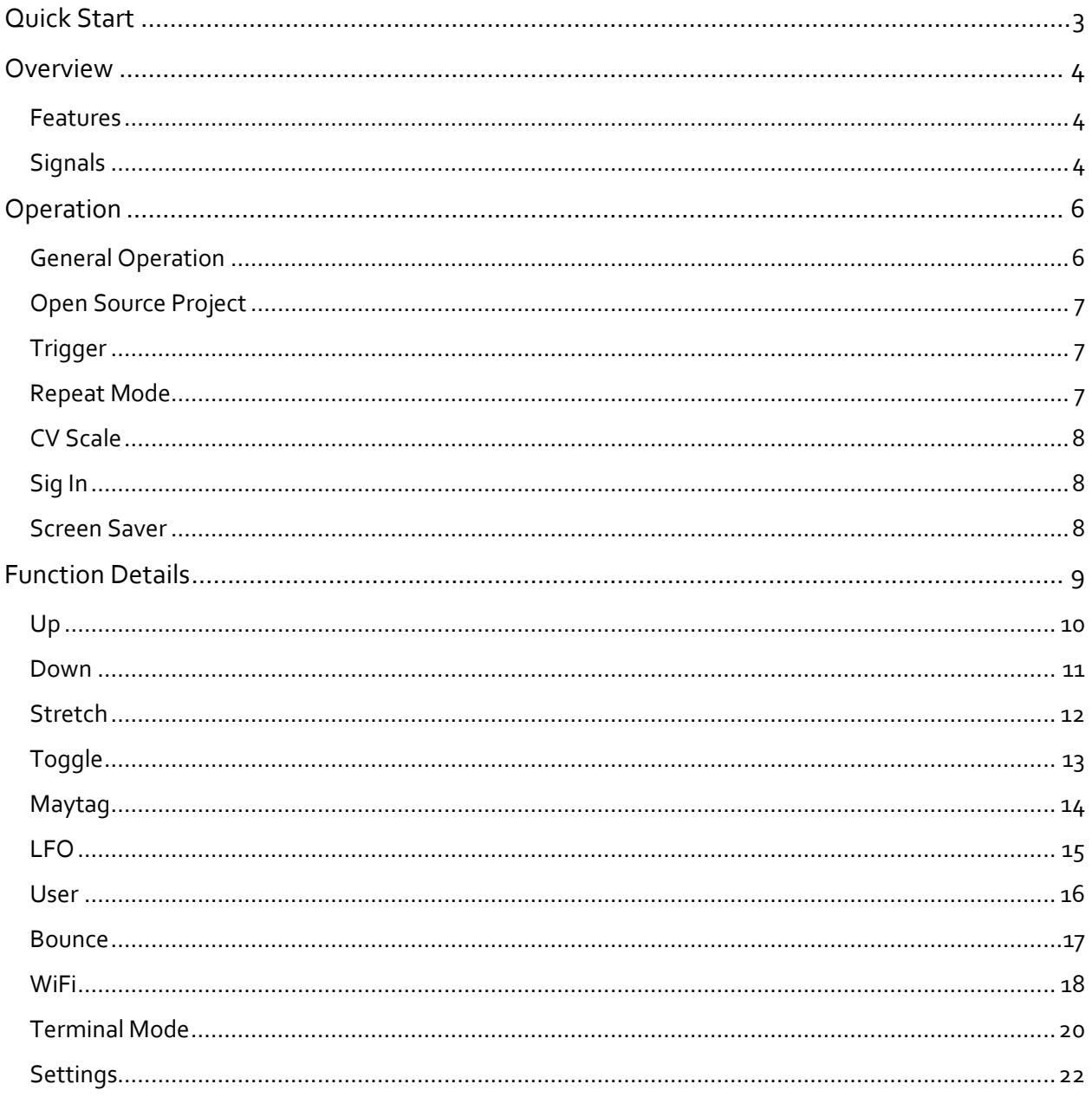

# <span id="page-2-0"></span>QUICK START

The Spankulator can be used in an endless variety of ways, but here is a great way to start exploring. These instructions are for use with a Moog Mother-32 but can be easily adapted to most modular synthesizers.

# MOTHER-32 SET-UP

- VCA Mode EG (use the envelope generator)
- VCO Mod Amount Zero
- VCF Mode Low Pass
- VCF Mod Source EG
- VCF Mod Amount 0%
- Cutoff 200Hz
- Resonance 50%
- Attack  $5\%$
- Decay 10%
- Sustain Off
- Frequency 50%
- Pulse Width 50%
- VCO Wave Pulse
- Octave  $-4$
- $\bullet$  Note 8

#### SPANKULATOR SET-UP

- Fxn Down (use default parameters as shown in images below)
- Start Pulse Len 100
- End Pulse Len 10
- Num Pulses 10
- Randomness 0
- Initial Delay 100
- Repeat On
- $\bullet$  CV Scale 50%

Connect the Spankulator Trig Out to the M-32 Gate Input, Tog Out to the M-32 VCF Cutoff Input and CV Out to the M-32 VCO Lin Input. Press Trigger on the Spankulator and you should hear a sound much like that found [here.](https://www.greenfacelabs.com/posts/spankulator-quick-start-example/)

# <span id="page-3-0"></span>**OVERVIEW**

The Spankulator is a WiFi-enabled multi-function Eurorack module. Its main function is to generate a trio of coordinated analog and digital signals called Spanks which can be used in an endless variety of ways; some examples being a sequencer, an envelope generator, or a complex rhythm generator.

# FUNCTIONS

- 5 Spank types Up, Down, Stretch, Toggle and Maytag
- LFO with 3 waveforms Sine, Ramp Up, Ramp Down
- Bounce A DVM plus a scalable sample and hold. DC and AC modes
- User Mode For sending sequences of Spanks and/or LFO bursts
- Settings For configuration, factory reset, etc.

# <span id="page-3-1"></span>FEATURES

- 128x64 graphic display enhances usability
- WiFi and Terminal interfaces provide even richer user experiences with the addition of computer resources like a keyboard, display and scripting.
- All settings are stored in Flash memory so that they are retained when power is off
- Selectable Single Shot or Repeat mode
- External Clock mode
- Inputs and Outputs are protected against damage during typical use

# <span id="page-3-2"></span>SIGNALS

- Gate Out Digital signal that consists of pulses of varying width.
- Tog Out Digital signal that toggles with the completion of every Spank.
- CV Out Analog signal  $(+/-$  5 volt) that depends on the Spank type. Usually, it is relative to the pulse width of the Gate Output. This signal's amplitude is adjusted using the CV Scale control.
- Trigger In Digital input. Operation is triggered with a 0 to 5 volt transition on this input. This also serves as the External Clock when Ext Clk mode is enabled.
- Sig In Analog signal input. Range: +/- 5 volt

(see figure next page)

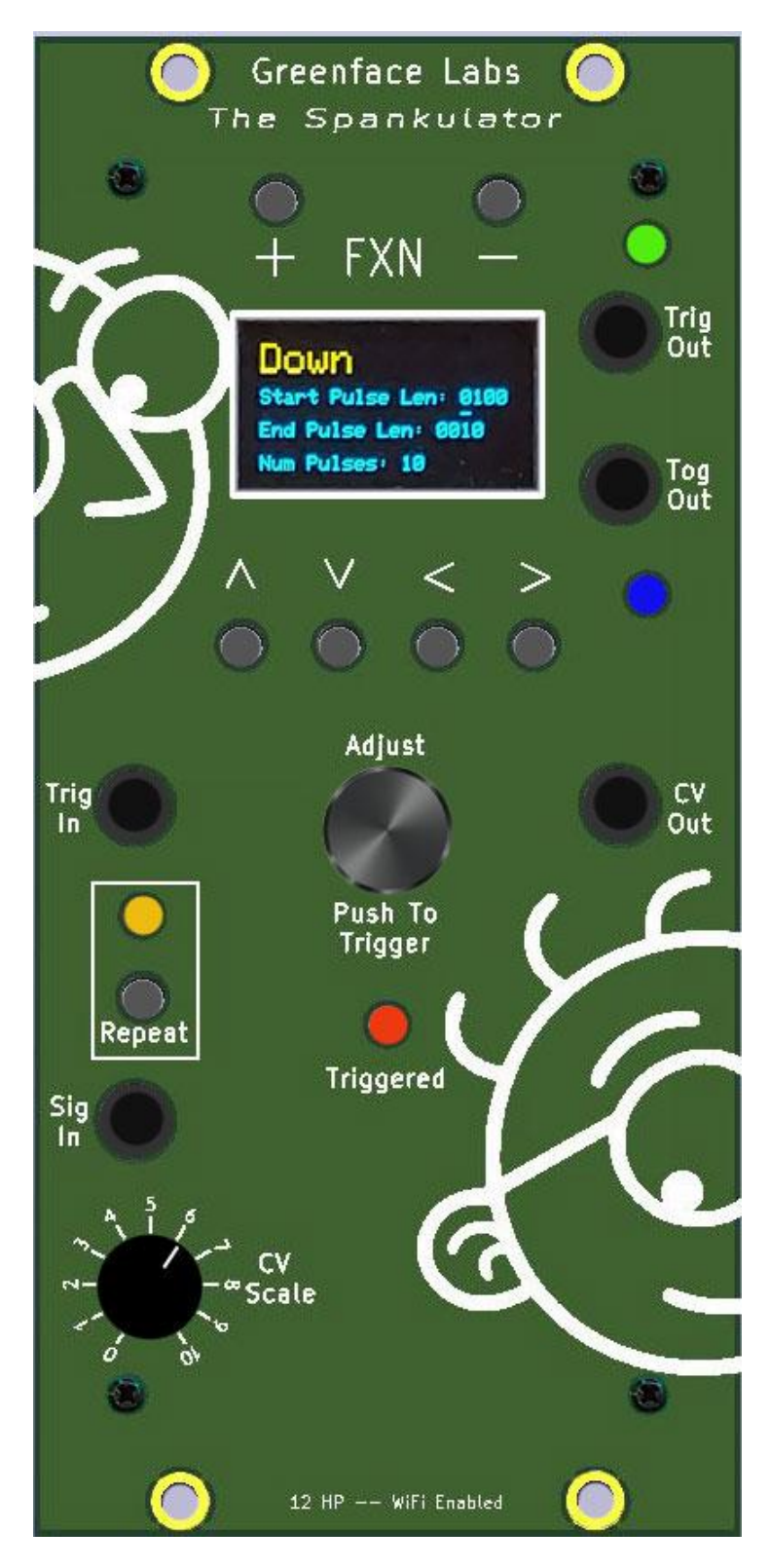

**Figure 1 - Front Panel**

### <span id="page-5-0"></span>OPERATION

#### <span id="page-5-1"></span>GENERAL OPERATION

(Please see the Terminal and Web Interface sections for more details)

- The Function is selected using the **+** and **–** buttons.
	- o Terminal uses the **+** and **–** keys.
	- o Web Interface has dedicated Function buttons.
	- o Each function has one or more parameters.
- Parameters are adjusted using the arrow keys and the Adjust knob.
	- o Parameters are selected using the **up** and **down** arrows.
	- o Digit to be adjusted is selected by using the **right** and **left** arrows.
	- o Use the Adjust knob to increment and decrement the selected digit.
	- o Parameter values may be directly entered using the Terminal or Web Interface.
- Operation of each function is triggered by a variety of methods.
	- o Pressing the Adjust button.
	- o Receiving a low to high transition on the Trig In jack.
	- o Terminal uses the **!** key to trigger.
	- o Web Interface has a dedicated Trigger button.
- Trigger may be single-shot or repetitive.
	- o Press the **Repeat** button to toggle the Repeat mode.
	- $\circ$  Terminal uses the \* key to toggle Repeat mode.
	- o Web Interface has a dedicated **Repeat** button.
- CV Out amplitude can be adjusted from 0 to 100% by a variety of methods.
	- o Use the **CV Scale** potentiometer.
	- o Terminal uses the **O** key plus up to three digits ranging from 0 to 1023. (Use the **z** key to refresh the screen after setting this parameter to see the result.)
	- o Web Interface has a dedicated **Slider** control.

# <span id="page-6-0"></span>OPEN SOURCE PROJECT

The Spankulator is an Open Source project that has an Arduino 33 IoT at its core. The code is written in C++ and makes use of several public domain code libraries for managing the various purchased hardware components such as the display and the FRAM non-volatile memory.

Because it is Open Source, in addition to being used by musicians and sound designers to create new and amazing sounds, the Spankulator can be used by students and entrepreneurs to create new, amazing modules. And, of course, the open source community will generally improve the product as times goes along. Links to the design repositories can be found on the Spankulator web page.

# <span id="page-6-1"></span>TRIGGER

The Spankulator is controlled by the user issuing Commands. Commands are initiated by pressing the front panel buttons or by using the WiFi or Terminal interfaces. Regardless of the source of the command, it will be called either a command or a keypress in this document.

The various functions that the Spankulator performs are called "Spanks" and will be referred to as such in this document.

All of the Spankulator's functions are activated by a trigger. Triggers can come from various sources:

- Pushing the Trigger (Adjust) knob.
- Receiving a 0 to 5V transition on the Trig In jack.
- Receiving a Trigger command from either the Wifi or Terminal interface

When a Trigger is received, the Spankulator will execute a Spank that sends pulses at the Trig Out jack and varying voltage levels at the CV Out jack. When the Spank ends, the Tog Out jack will switch polarity from one to zero or vice versa.

# <span id="page-6-2"></span>REPEAT MODE

If Repeat is set to OFF, the Spankulator will remain in whatever condition it was in when the Spank ended until it receives another Trigger.

If Repeat is set to ON, the Spank will continuously repeat.

In either case, receipt of another Trigger or Command will interrupt the Spank, stopping execution until a new Trigger is received.

The Trigger Indicator will be activated when a trigger is received and will be turned off when the trigger ends. The Trigger Indicator is a Red LED on the front panel and is a widget in the Web Interface. It is textually indicated on the Status line in Terminal mode.

# <span id="page-7-0"></span>CV SCALE

The CV Out signal ranges from -5V to +5V. It can be attenuated using the CV Scale control. When using this control, the CV Out signal will still be centered at zero volts, but it will swing to a lesser degree depending on the Scale setting.

WiFi mode has a dedicated slider control for CV Scale, and Terminal mode uses the O key followed by a number from 0 to 1023 followed by a carriage return. Press the screen refresh command to see the effect.

# <span id="page-7-1"></span>SIG IN

The Signal In jack has a range of  $-5V$  to  $+5V$ . It is used by the Bounce function. Signals at this input currently have no effect in other functions.

This signal is split into two parts, one AC coupled, and the other DC coupled. These signals are then scaled and biased to the 0 to 3.3V signal that the Arduino requires. More details about the Bounce function can be found later in this document.

# <span id="page-7-2"></span>SCREEN SAVER

In order to maximize display life, the display will turn off after a set time. The default time is 15 minutes. The time can be set in the Settings function with a range of 1 to 9999 minutes.

Press any button or push the Trigger knob to bring the display back.

# <span id="page-8-0"></span>FUNCTION DETAILS

The Spankulator has ten functions. These are listed below with their associated command index. Details for each function follow.

- 0. Up
- 1. Down
- 2. Stretch
- 3. Toggle
- 4. Maytag
- 5. LFO
- 6. User
- 7. Bounce
- 8. WiFi
- 9. Settings

Up Spanks send a sequence of pulses that increase in width to Trig Out.

The voltage level at CV Out is proportional to the current pulse width plus or minus a value that is calculated from the Randomness parameter. The voltage will be at the minimum (-5V) when the Spank starts and will increase to the maximum (+5V) when the Spank completes. This range can be reduced by using the CV Scale control.

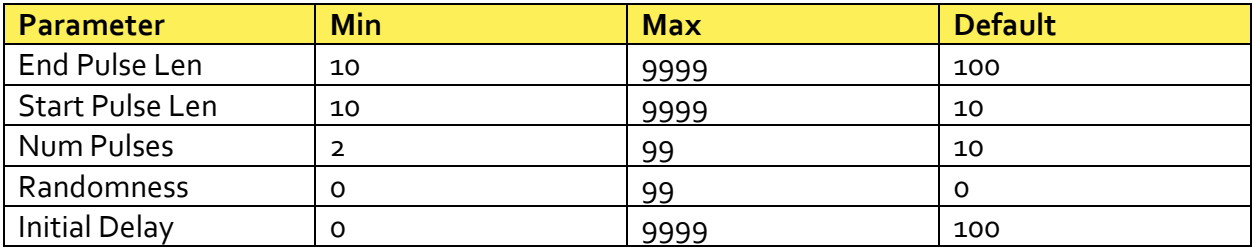

The figure below illustrates an Up Spank with the default settings. The yellow trace is Trig Out and the purple trace is CV Out.

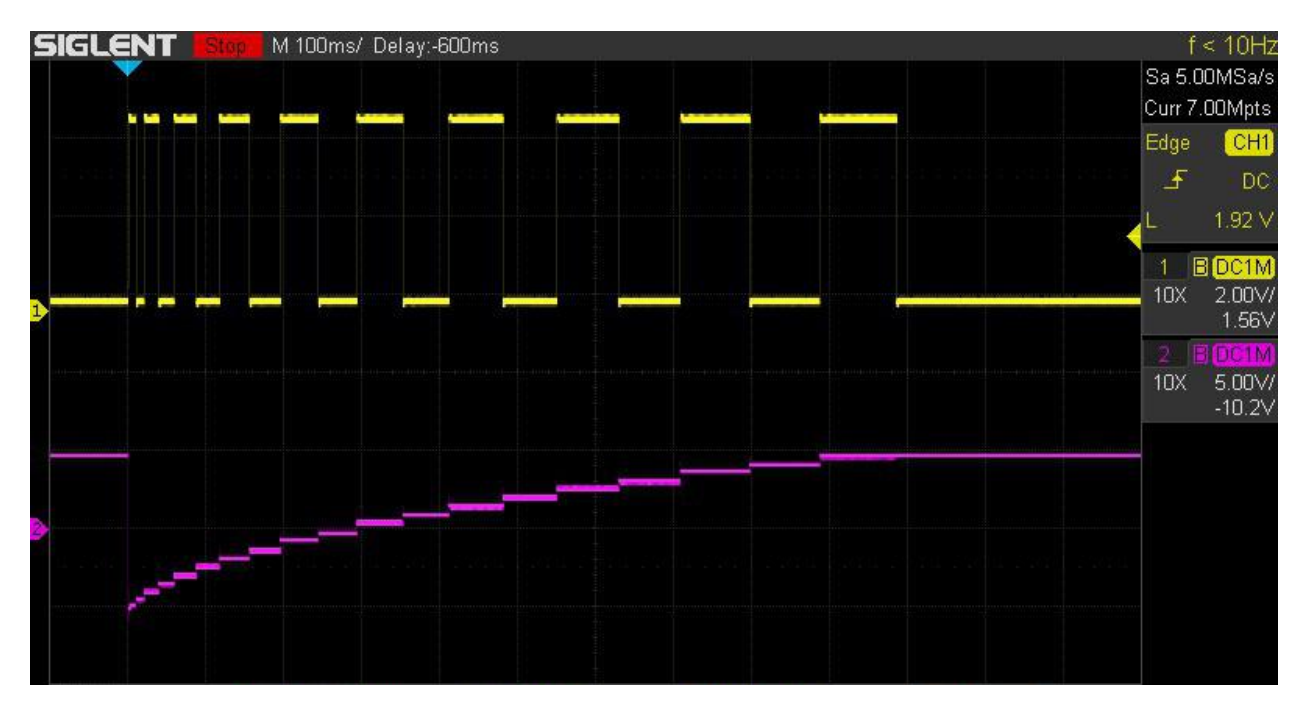

**Figure 2 - Default Up Spank**

<span id="page-9-0"></span>UP

# <span id="page-10-0"></span>DOWN

Down Spanks send a sequence of pulses that decrease in width to Trig Out.

The voltage level at CV Out is proportional to the current pulse width plus or minus a value that is calculated from the Randomness parameter. The voltage will be at the maximum  $(+5V)$  when the Spank starts and will decrease to the minimum (-5V) when the Spank completes. This range can be reduced by using the CV Scale control.

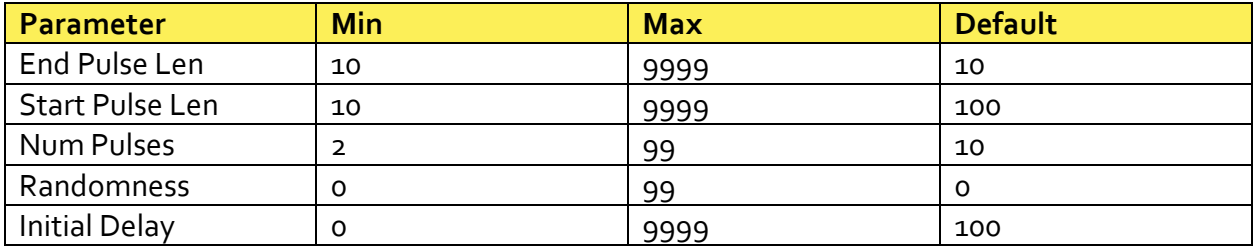

The figure below illustrates a Down Spank with the default settings. The yellow trace is Trig Out and the purple trace is CV Out.

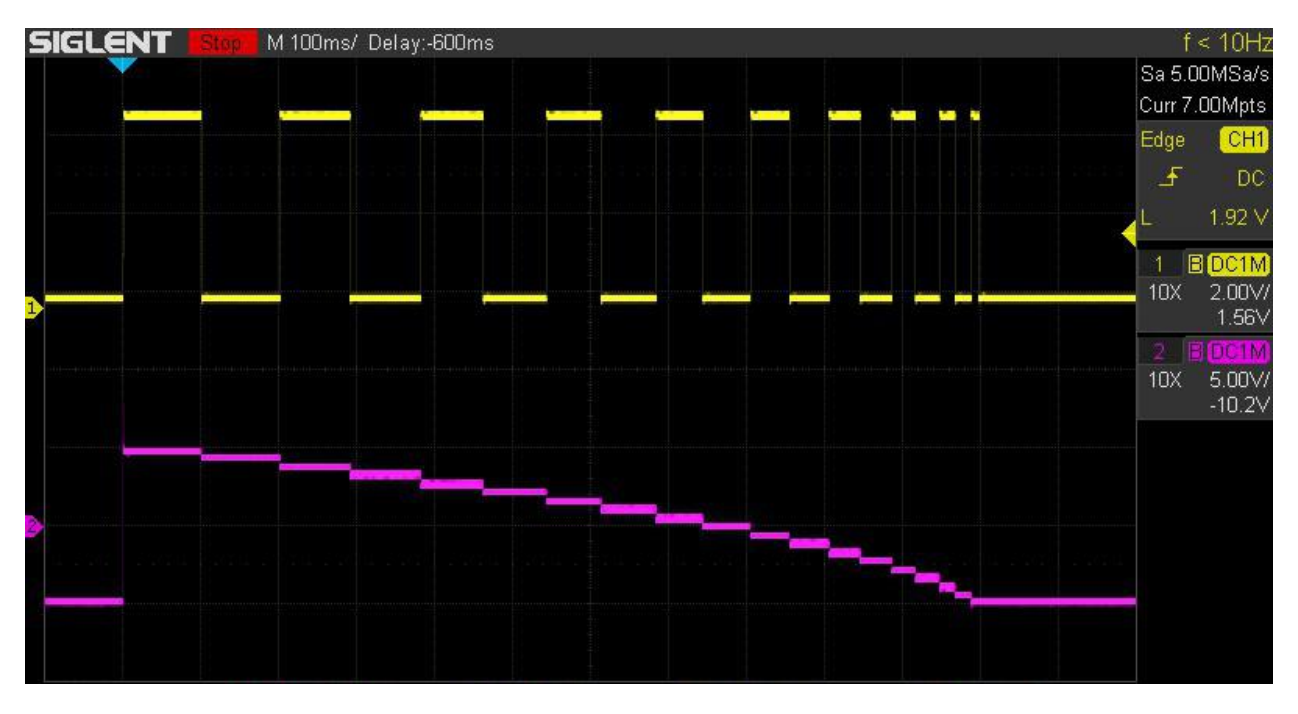

**Figure 3 - Default Down Spank**

# <span id="page-11-0"></span>**STRETCH**

Stretch Spanks send a sequence of pulses that are the same width to Trig Out. Each pulse is preceded by a delay which is set by the user.

The voltage level at CV Out is set by the user. Level 1 sets the voltage during the pulse and Level 2 sets the voltage during the delay. These voltages can be scaled by using the CV Scale control.

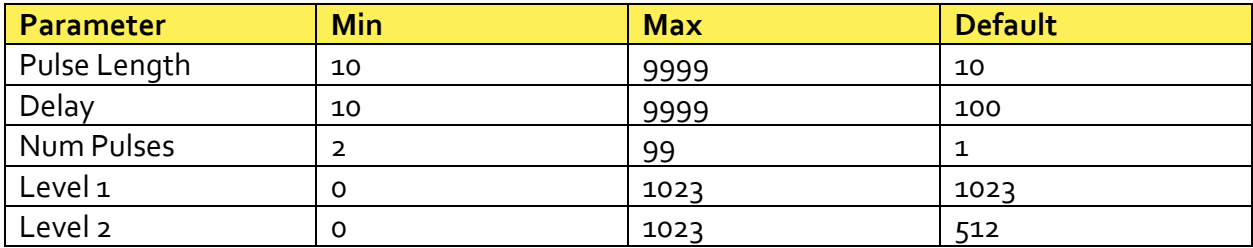

The figure below illustrates a Stretch Spank with the default settings. The yellow trace is Trig Out and the purple trace is CV Out.

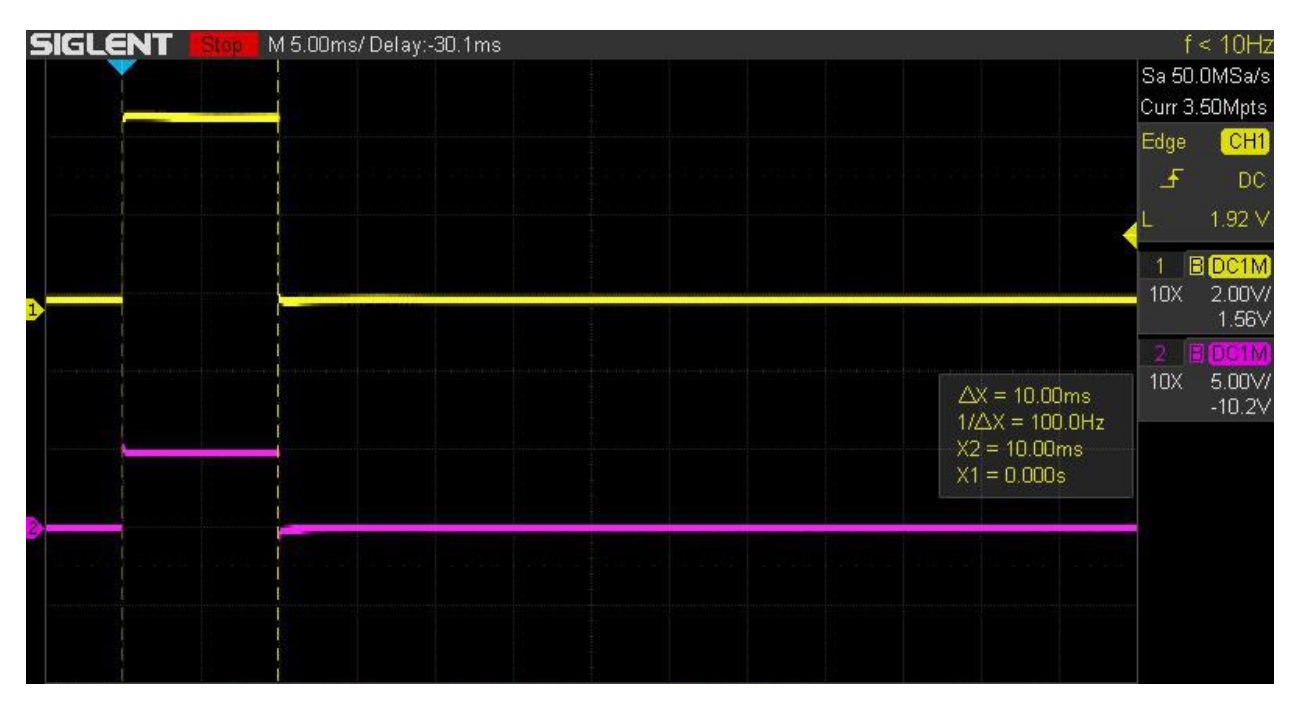

**Figure 4 - Default Stretch Spank**

Notes: CV Output levels can be calculated using this formula:  $n = 102.3*V +512$  rounded down to the nearest integer. Where n is the value to enter in Level 1 or 2 and V is the desired output voltage. V ranges from -5V to +5V.

# <span id="page-12-0"></span>TOGGLE

Toggle Spanks send a HIGH, LOW or the opposite of what is currently there to Trig Out.

The voltage level at CV Out is set by the user. Hi Level sets the voltage when the output goes HIGH and Lo Level sets the voltage when low. These voltages can be scaled by using the CV Scale control.

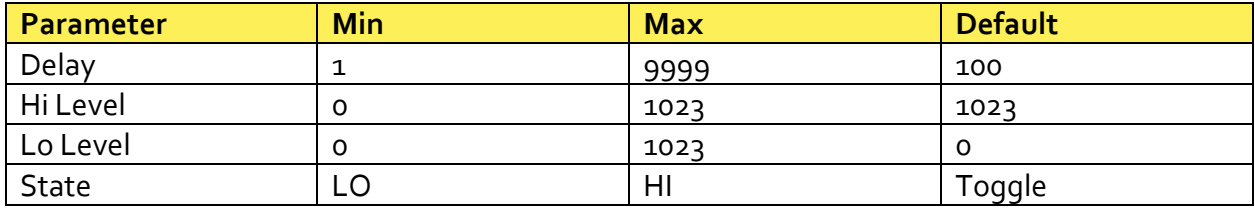

The figure below illustrates a Toggle Spank with the default settings. The yellow trace is Trig Out and the purple trace is CV Out.

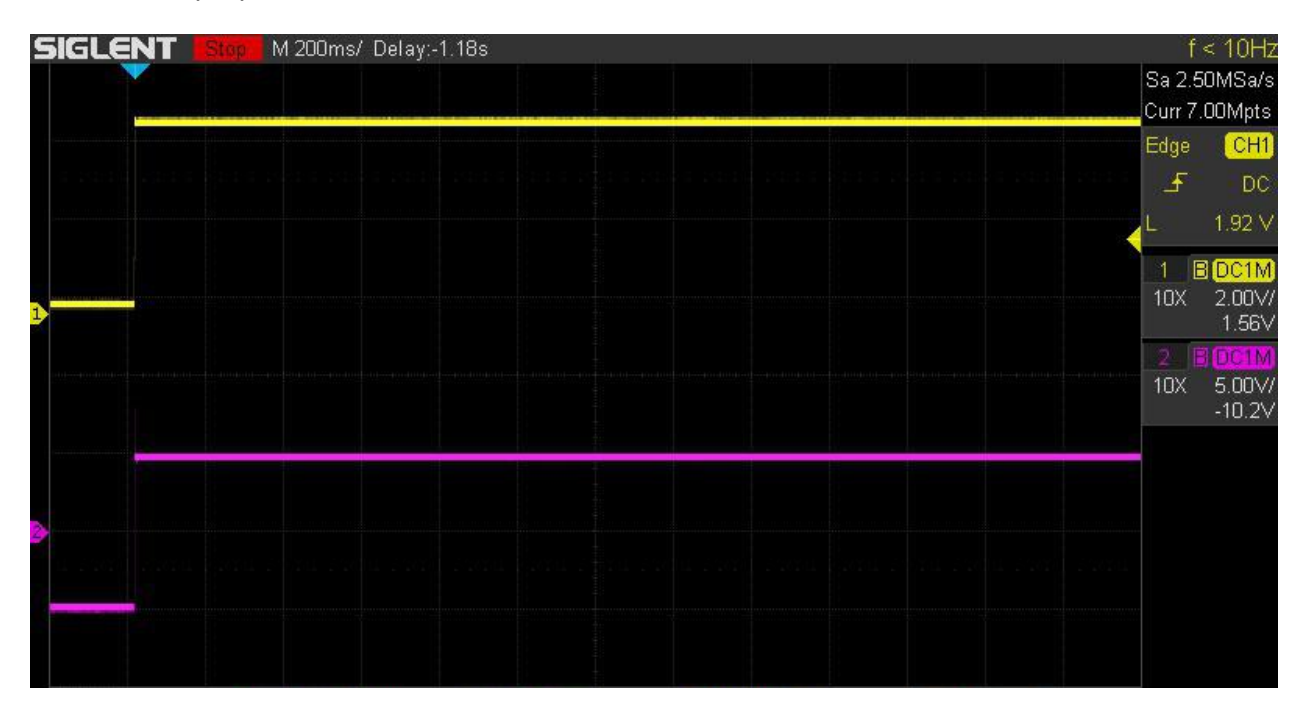

**Figure 5 - Default Toggle Spank**

Notes: Toggle mode is useful for setting the output to a known state. Trig Out can be set LO, HIGH or Toggled to the opposite of what it currently is. The levels at CV Out can be set in a similar fashion to Stretch Spanks.

# <span id="page-13-0"></span>MAYTAG

Maytag Spanks send a sequence of pulses of random width to Trig Out.

The voltage level at CV Out is proportional to the current pulse width plus or minus a value that is calculated from the Randomness parameter. The voltage will be at the maximum  $(+5V)$  when the Spank starts and will decrease to the minimum (-5V) when the Spank completes. This range can be reduced by using the CV Scale control.

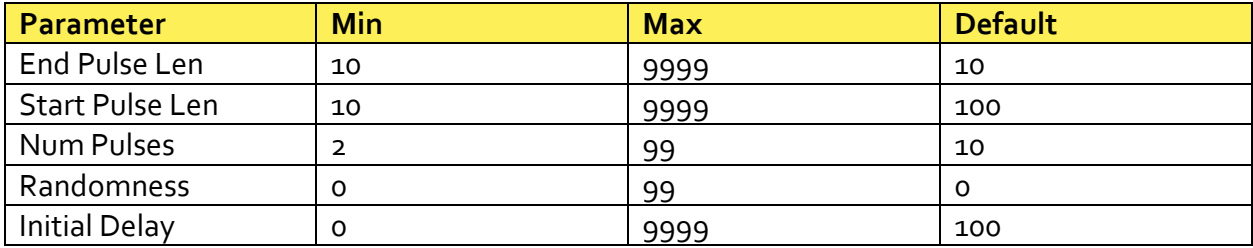

The figure below illustrates a Maytag Spank with the default settings. The yellow trace is Trig Out and the purple trace is CV Out.

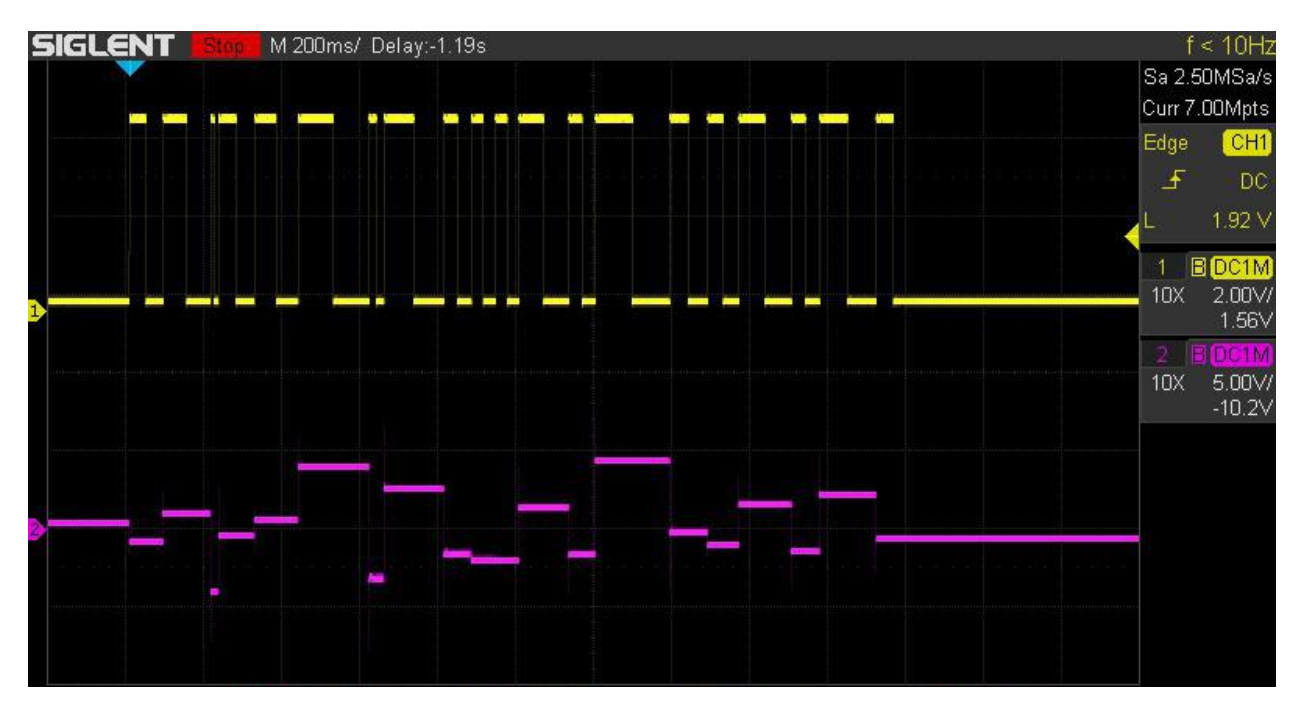

**Figure 6 - Default Maytag Spank**

# <span id="page-14-0"></span>LFO

LFO Spanks send a Sine wave, a Ramp-Up or a Ramp-Down wave to CV Out. They also send a pulse to Trig Out where the width is equal to the length of the LFO period.

The voltage level at CV Out is 10V peak to peak. This amplitude can be reduced by using the CV Scale control. The Period is in milliseconds.

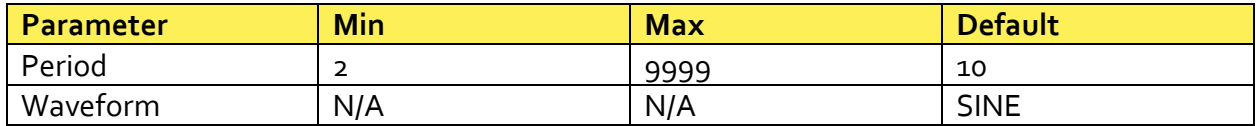

The figure below illustrates an LFO Spank with the default settings. The yellow trace is Trig Out and the purple trace is CV Out.

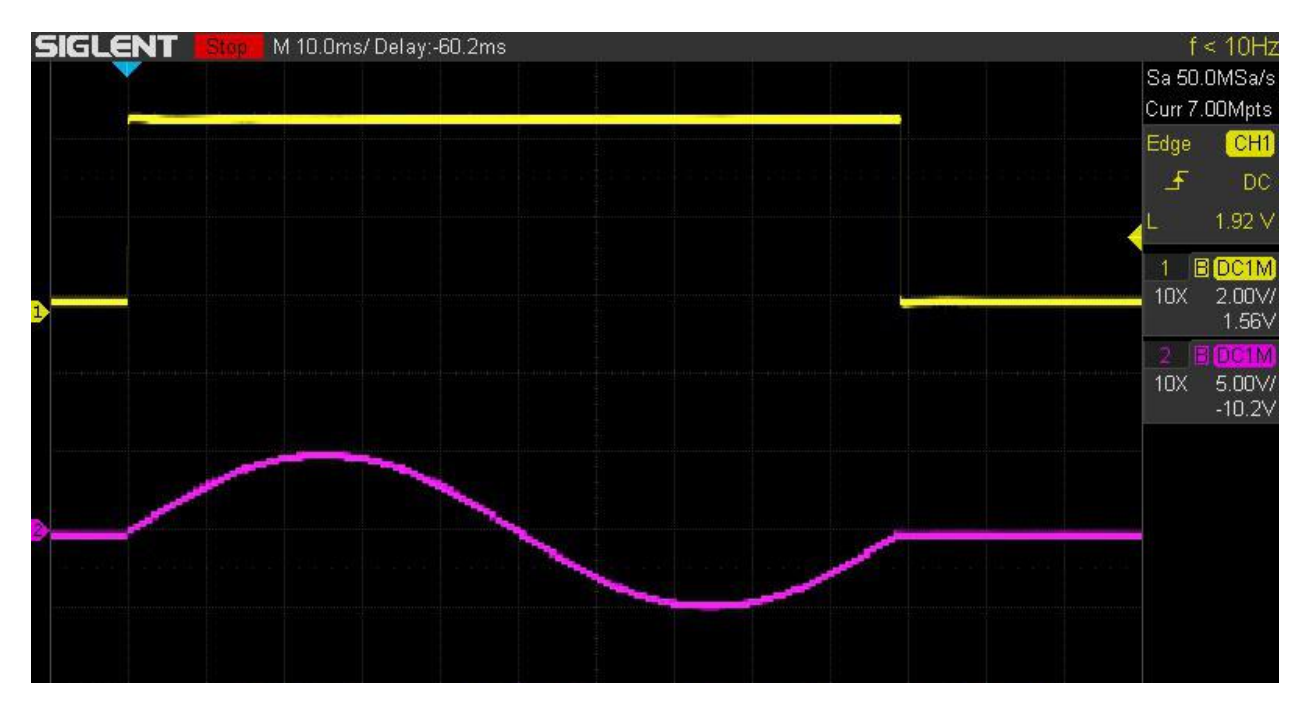

**Figure 7 - Default LFO Spank**

Notes: When in Repeat mode, the waveform will be interrupted by the system in its basic loop. This interruption can be minimized by disabling WiFi in the Settings function.

# <span id="page-15-0"></span>USER

The User function sends a sequence of Spanks. The User sequence is entered using the right and left arrow keys to select the sequence element and the Adjust knob to enter the Spank at the selected element. Sequence elements are deleted by choosing the blank Spank.

Entering a Spank copies the existing Spank parameters into the User Spank. For example, entering a 'U' will copy the parameters from the Up Spank into the User mode parameters at the position the U was entered. Once entered, these parameters can be adjusted. Each User Spank is a separate entity and can be edited without affecting other User Spanks or the Spank that was the initial source of the parameter data.

It is important to note that changing an element of the User sequence will overwrite all the data at the selected element with the data from the newly entered Spank.

Use the down arrow to edit an element's parameters. When in edit mode, the sequence highlight character will change from an underscore ( $\angle$ ) to a caret (^). The underscore will be used to highlight the edited parameter. Use the arrow keys to edit the various parameters and to return to editing the sequence.

The figure below illustrates a User sequence of DUSTM using default settings for all Spanks in the sequence. The yellow trace is Trig Out and the purple trace is CV Out.

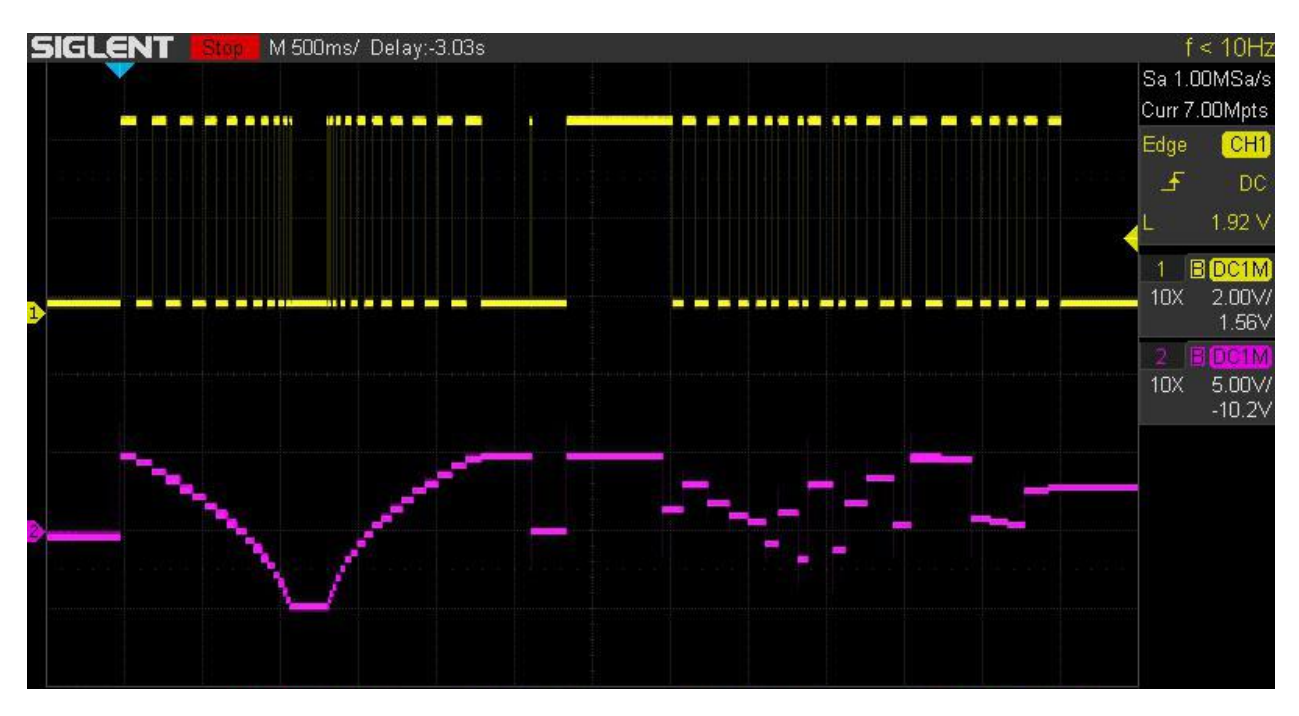

**Figure 8 - Example User Sequence**

# <span id="page-16-0"></span>BOUNCE

The Bounce function essentially is a Sample & Hold with extended features. Bounce operates in two modes: DC and AC. It measures the voltage at Sig In when a Trigger occurs and then "bounces" that voltage, scaled by the Adj knob, to CV Out. It also generates a 732Hz PWM signal at Trig Out with the duty-cycle proportional to the measurement.

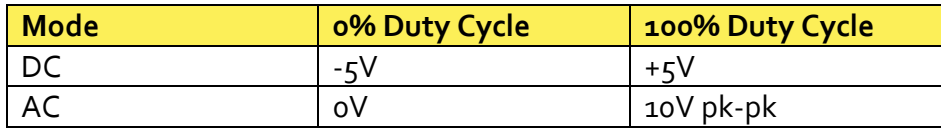

The basic accuracy of the measurement is 1%

AC is measured as True RMS. For a Sine wave this is  $\frac{v p k}{2 * \sqrt{2}}$  (Freq: 200Hz – 2000Hz)

#### <span id="page-17-0"></span>**WIFI**

The Spankulator is equipped with a 2.4GHz WiFi interface. When connected to your network, you can control the Spankulator using the [Web Interface](http://www.greenfacelabs.com/spankCP) (see example screen below).

WiFi can be disabled in the Settings function. Make sure it is enabled before proceeding in the connection process.

# CONNECTING TO WIFI

- 1. Enter WiFi function and press Trigger to scan for networks.
- 2. Use the up and down arrow keys to select your network. Press Trigger.
- 3. Use the right and left arrow keys with the Adjust control to select each character of your password. Press Trigger when your password is entered.

The Spankulator will try to connect using the password that you entered. If successful, the screen will display the connection data. This includes the connection status, the IP it can be found at and the signal strength. The signal strength will also be displayed in the upper right corner of the display as 1-4 bars. The signal strength display is shown in every function.

If the connection fails, the Spankulator will give its best explanation of why it failed.

The Spankulator remembers its connection and will reestablish it if the power is recycled.

Visiting the WiFi function again while connected will display the connection data. Press Trigger to re-enter the scan for networks screen.

Re-scanning networks will reset the password, so it must be entered again to connect.

# USING WIFI

The Spankulator's Web Interface was designed to resemble the physical front panel. However, because the Web Interface enjoys the added functionality a computer brings, it has significant differences.

Instead of Fxn+ and Fxn- buttons, there is a dedicated button for each function. While you can still adjust parameters a digit at a time, you can now enter parameters from the keyboard by first clicking on the parameter then using the dedicated entry field.

Adjusting parameters digit by digit is possible by using the right and left arrows to select the digit and using the Inc and Dec buttons to increment and decrement the digit.

# WEB INTERFACE EXAMPLE

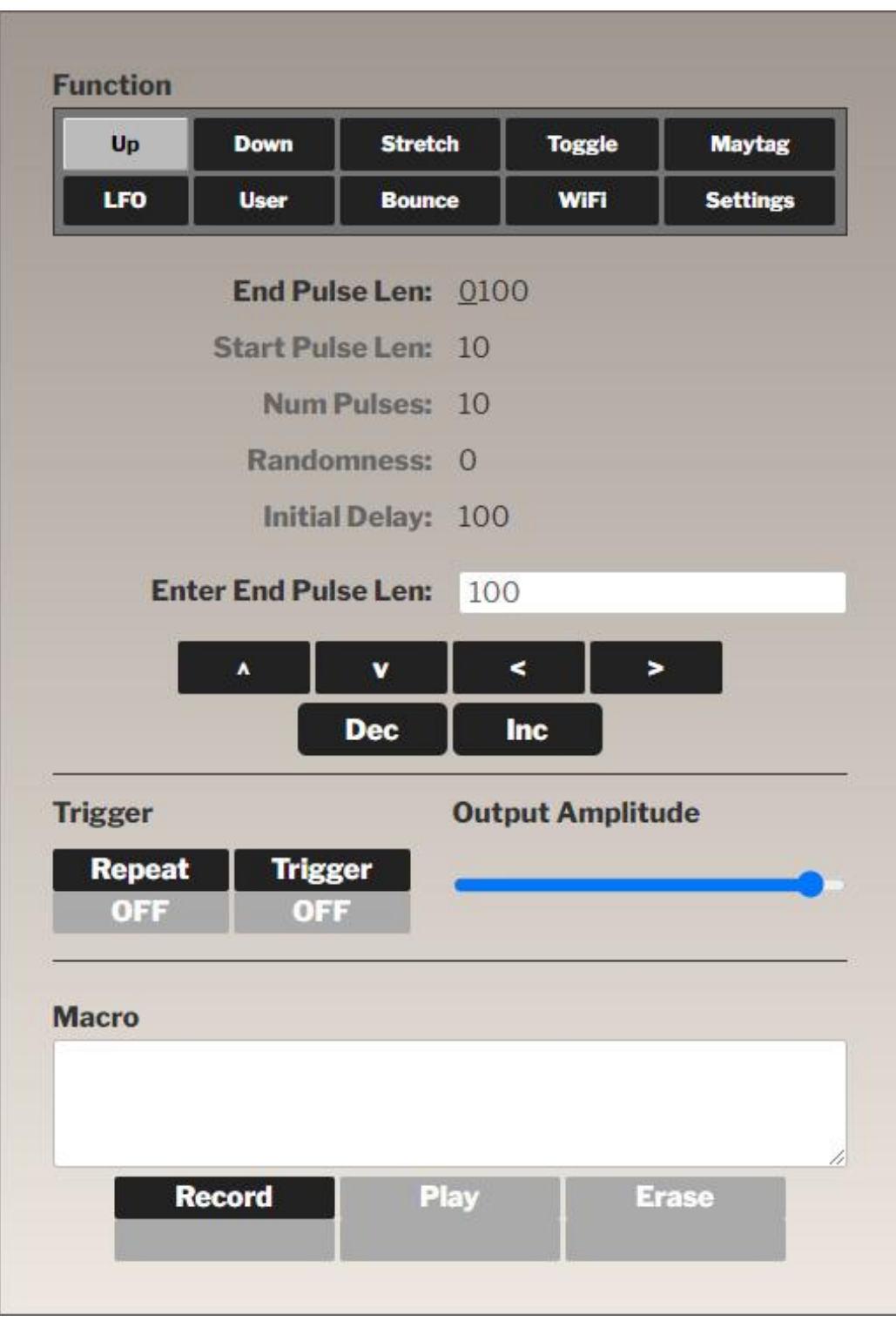

**Figure 9 - Web Interface Example**

# <span id="page-19-0"></span>TERMINAL MODE

Terminal mode is accessed via the MicroUSB connector on the Arduino that is on the bottom of the Spankulator. It is always available and cannot be turned on or off.

Use a terminal emulation program like PuTTY that has VT-100 mode. The Spankulator is set to run at 115200 baud but will adapt to the PuTTY settings.

Please refer to the table of commands that follows this section.

# TERMINAL EXAMPLE SCREEN

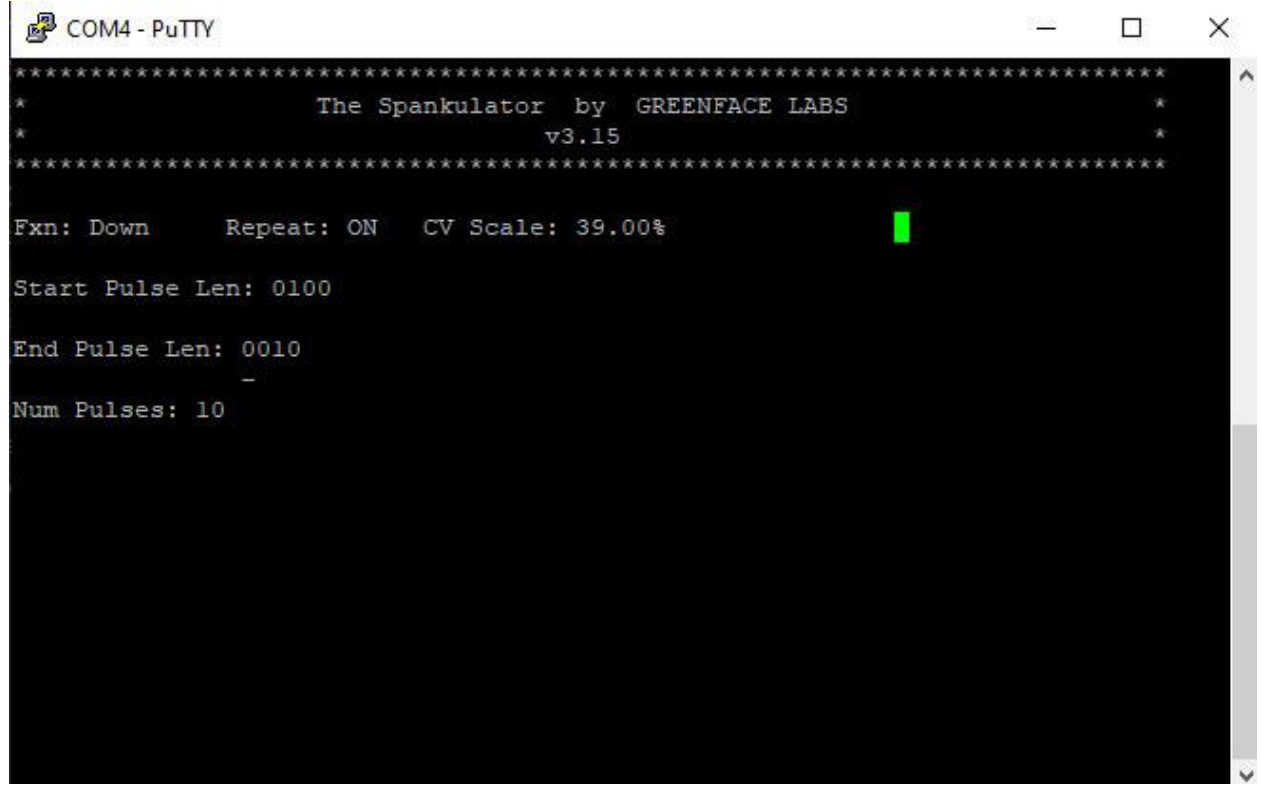

**Figure 10 - Terminal Interface Screen**

Important! Only connect USB to a powered-up system. Otherwise, the 5V power from the USB will try to power the entire rack. And that's not really good. So, please disconnect the USB cable before you turn off the power!

# COMMANDS

The following table lists the available commands:

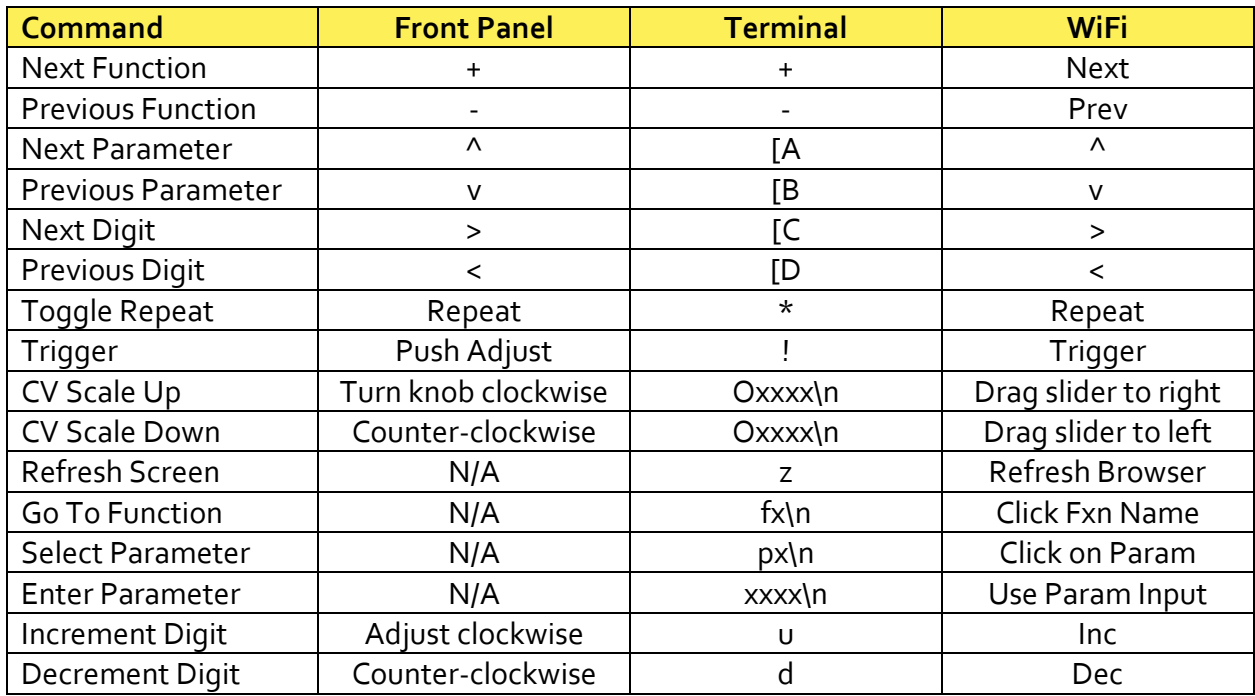

Notes:

- All instances \n means to press Enter
- CV Scale xxxx means up to 4 digits in the range of 0-1023
- Go To Function x means to enter a single digit in the range of 0-9
- Select Parameter x means a single digit in the range of 0-n, where n = the number of parameters for a chosen function minus 1.
- Enter Parameter xxxx means up to 4 digits depending on the parameter. The range also depends on the parameter.
- Under the hood, the WiFi interface uses the same command characters as the Terminal

# <span id="page-21-0"></span>**SETTINGS**

The Settings function displays information about the Spankulator as well as allowing some adjustments to various system parameters. Refer to the table below.

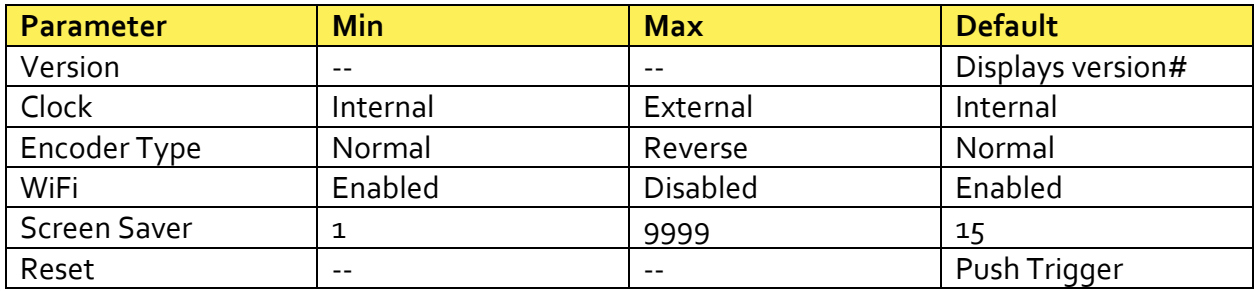

Notes:

- 1. **Version** shows the software version number. This is useful when communicating about bugs and questions.
- 2. **Clock** can be set to External. In this case pulse lengths are irrelevant, but the levels at CV Out will be the same as they would in Internal mode. Feed the External Clock signal into Trig In.
- 3. **Encoder Type** takes the two types of rotary encoder into account. This makes them easier to purchase if one type is unavailable. If your Adjust knob is working opposite as it should, this is the setting that corrects it.
- 4. **WiFi** can be disabled here if you want to turn it off but retain your password.
- 5. **Screen Saver** prolongs the life of the OLED display. The screen will blank after the set number of minutes. Press any button to bring the display back.
- 6. **Reset** brings the Spankulator's parameters back to their factory defaults. Note that WiFi parameters are unaffected.